Lösningen ger möjlighet att ladda hem en fil med kundinbetalningar från banken för inläsning till Kundreskontran i INFOFLEX.

Inläsningen matchar inbetalningar med fakturor i INFOFLEX och markerar fakturorna som slutbetalda.

Inbetalningar som inte matchas hamnar på en observations lista för manuell bearbetning.

Möjlighet finns till automatiskt uppdatering av bokföringen i INFOFLEX.

#### **Krav för funktionen:**

- INFOFLEX version 5.13.0 eller högre.
- INFOFLEX modul HO
- INFOFLEX modul HL

#### **Förberedelser:**

- SY12 LB-Betalningar: Bankgironr måste vara ifyllt.
- SY61 Observationskonto får ej vara blankt.

### **INFOFLEX GROSSIST – BGMAX KUNDINBETALNING FIL**

### **Snabbhandledning**

- 1. Spara filen på INFOFLEX server under: ../import/XXX/kr.
- 2. Högerklicka och döp om filen till kunbgx.dat.
- 3. I INFOFLEX sker inläsningen i KR322. Val: B M J
- 4. Kontrollera inläsningen via KR323 Frågor/utskrift av Observationslista.
- 5. Använd KR324 för att manuellt justera eventuella poster på Observationslista.

### **Handledning**

Gå in på din bank och hämta filen.

#### Välj att öppna filen

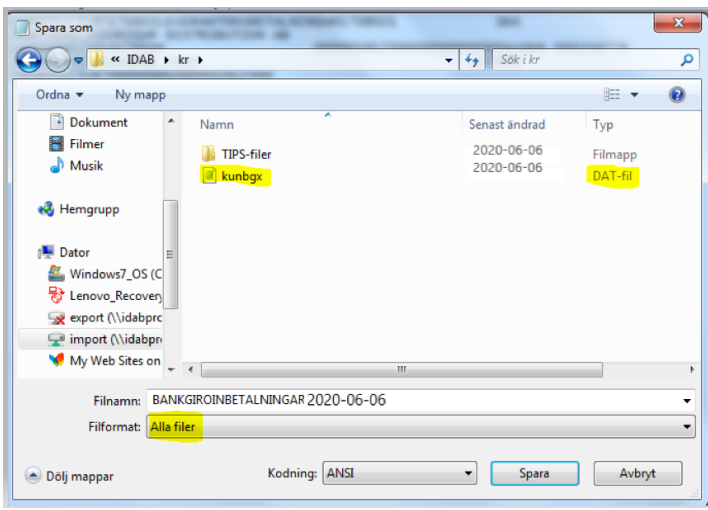

Spara filen på INFOFLEX server under: ../import/"aktuellt arbetsföretag"/kr

Välj filformat: Alla filer

Döp om filen till kunbgx.dat.

Gå in i Infoflex - KR322

INFOFLEX MALLFÖRETAG AB 20-06-06/K1/Lager1 ARBETSFÖRETAG HELPOP 16 KR322 Inläsning av kundbetalningar till kundreskont SUPPORT: 08-792 64 60 +-----------------------------------------------------------------+ Funktionen uppdaterar kundreskontran med de kundbetalningar som hämtats från plusgirot eller bankgirocentralen med hjälp av funktion KR3211 eller KR3212. Med plusgirot ska tjänsten T.I.P.S. avtalas. Som bokföringsdatum sätts de datum som står i filen. Finns integration med bokföring sker samtidigt bokföring av betalningarna. Används buntning uppdateras endast buntreg. Om betalningarna finns, som inte överensstämmer med faktura- | poster i kundreskontran, registreras dessa på en särskild | observationslista och bokförs på ett särskilt observations-| konto. | konto. | konto | konto | konto | konto | konto | konto | konto | konto | konto | konto | konto | ko | Bokföringsjournal skall uttas i funktionen KR6 med val M | för inbetalning. Vid buntning, först efter KR38. +-----------------------------------------------------------------+ Inläsning från PG eller BG B OCR- eller LB/FS-underlag M Inläsning? OK? (Ja, Nej) J

Här väljer man:

Inläsning från PG eller BG B (Ange Postgiro, Bankgiro eller Total IN)

OCR- eller LB/FS-underlag M (Ange OCR-, LB/FS eller BGMAX-underlag )

Därefter svarar man J på Inläsning

Fråga kommer upp:

Uppdatering av aktuell försening? J/N J

Inläsning utförd. Utskrift av bokföringsjournal OK? J/N

Har alla betalningar gått igenom är filinläsningen klar.

De betalningar som inte kan matchas pga ngt fel eller avvikelse hamnar på en OBS-LISTA.

INFOFLEX MALLFÖRETAG AB 20-06-06/K1/Lager1 ARBETSFÖRETAG HELPOP 16 KR322 Inläsning av kundbetalningar till kundreskont KUNDSTÖD: 08-792 64 60 -------------------------------------------------------------------------------- +-----------------------------------------------------------------+ | Funktionen uppdaterar kundreskontran med de kundbetalningar | | som hämtats från plusgirot eller bankgirocentralen med | | hjälp av funktion KR3211 eller KR3212. | Med plusgirot ska tjänsten T.I.P.S. avtalas. | Som bokföringsdatum sätts de datum som står i filen. | Finns integration med bokföring sker samtidigt bokföring av betalningarna. Används buntning uppdateras endast buntreg. Om betalningarna finns, som inte överensstämmer med faktura- | poster i kundreskontran, registreras dessa på en särskild | | observationslista och bokförs på ett särskilt observations- | | konto. | | Bokföringsjournal skall uttas i funktionen KR6 med val M | för inbetalning. Vid buntning, först efter KR38. +-----------------------------------------------------------------+ Inläsning från PG eller BG OCR- eller LB/FS-underlag -------------------------------------------------------------------------------- Utskrift av observationslista? OK? J/N

Denna kan skrivas ut för genomgång i funktion KR322.

Går även att skriva ut i KR 323.

Därefter går man igenom posterna och bokar dem i KR324.

Man anger radnumret - börjar alltid på 1 -därefter trycker man 2 osv.

I fältet Anmärkning står vad som är fel.

Följande fel kan komma upp:

### **FAKTURAN SAKNAS**

INFOFLEX MALLFÖRETAG AB 20-06-06/K1/Lager1 ARBETSFÖRETAG HELPOP 16 KR324 Behandling av poster på observationslista KUNDSTÖD: 08-792 64 60 -------------------------------------------------------------------------------- +--------------------------------------------------------------------+ I denna funktion behandlas poster på observationslistan enligt något av följande alternativ: 1. Registrering av betalning i kundreskontra 2. Annan åtgärd med manuellt angiven kontering 3. Uthopp till KR311 4. Uthopp till KR33 Vid integration med bokföring sker samtidigt registrering av | bokföringsverifikation. I bokföringsjournalen (KR6) registreras | betalningen med kod B. Används buntning gäller andra rutiner. Efter behandling av en post raderas den i observationslistan. | +--------------------------------------------------------------------+ Kundnummer Ref: 13461884 Radnummer 1 Fakturanr Fakt.bel Kod Bet.datum 200606 Bet.bel 12375.00 Behandling A Ver.nr 240755 Bet.sätt BM Reg.datum 200606 Anmärkning FAKTURAN SAKNAS ------------------------------------------------------------------------------- slutBetalning, Delbetalning, Mak, Annan behandl, aConto KR33, F2:Ändra F7:Obet

I ovanstående är det fakturanumret som saknas, fast det står i Ref: fältet.

Kunden har skrivit in det i fel fält vid betalning.

Tryck på tangent F2.

Då kan du skriva in fakturanumret.

Är det rätt kommer följande bild upp:

INFOFLEX MALLFÖRETAG AB 20-06-06/K1/Lager1 ARBETSFÖRETAG HELPOP 16 KR324 Behandling av poster på observationslista KUNDSTÖD: 08-792 64 60 -------------------------------------------------------------------------------- +--------------------------------------------------------------------+ | I denna funktion behandlas poster på observationslistan enligt | | något av följande alternativ: | 1. Registrering av betalning i kundreskontra 2. Annan åtgärd med manuellt angiven kontering 3. Uthopp till KR311 4. Uthopp till KR33 | Vid integration med bokföring sker samtidigt registrering av | | bokföringsverifikation. I bokföringsjournalen (KR6) registreras | | betalningen med kod B. Används buntning gäller andra rutiner. | Efter behandling av en post raderas den i observationslistan. +--------------------------------------------------------------------+ Kundnummer TEST Ref: 13261884 Radnummer 1 Fakturanr 134618 Fakt.bel 12375.00 Kod F Bet.datum 200606 Bet.bel 12375.00 Behandling A Ver.nr 240755 Bet.sätt BM Reg.datum 200606 Anmärkning ------------------------------------------------------------------------------- slutBetal, Delbetal, Mak, Annan beh, Uthopp KR311, aConto KR33, F2:Ändra F7:Obe

Då anger man B för slutbetal - enter

svaret du får:

Uppdatering klar. Post borttagen från observationslista. Tryck ENTER

### **FAKTURAN REDAN BET**

INFOFLEX MALLFÖRETAG AB 20-06-06/K1/Lager1 ARBETSFÖRETAG HELPOP 16 KR324 Behandling av poster på observationslista KUNDSTÖD: 08-792 64 60 -------------------------------------------------------------------------------- +--------------------------------------------------------------------+ I denna funktion behandlas poster på observationslistan enligt något av följande alternativ: 1. Registrering av betalning i kundreskontra 2. Annan åtgärd med manuellt angiven kontering 3. Uthopp till KR311 4. Uthopp till KR33 Vid integration med bokföring sker samtidigt registrering av | bokföringsverifikation. I bokföringsjournalen (KR6) registreras | betalningen med kod B. Används buntning gäller andra rutiner. Efter behandling av en post raderas den i observationslistan. +--------------------------------------------------------------------+ **Kundnummer TEST** Ref: Radnummer 2 Fakturanr 123345 Fakt.bel 12375.00 Kod Bet.datum 200606 Bet.bel 12375.00 Behandling A Ver.nr 240755 Bet.sätt BM Reg.datum 200606 Anmärkning FAKT SLUTBETALD slutBetal, Delbetal, Mak, Annan beh, Uthopp KR311, aConto KR33, F2:Ändra F7:Obe

Här kan man välja att boka det aConto

#### Välj C

följande bild kommer upp:

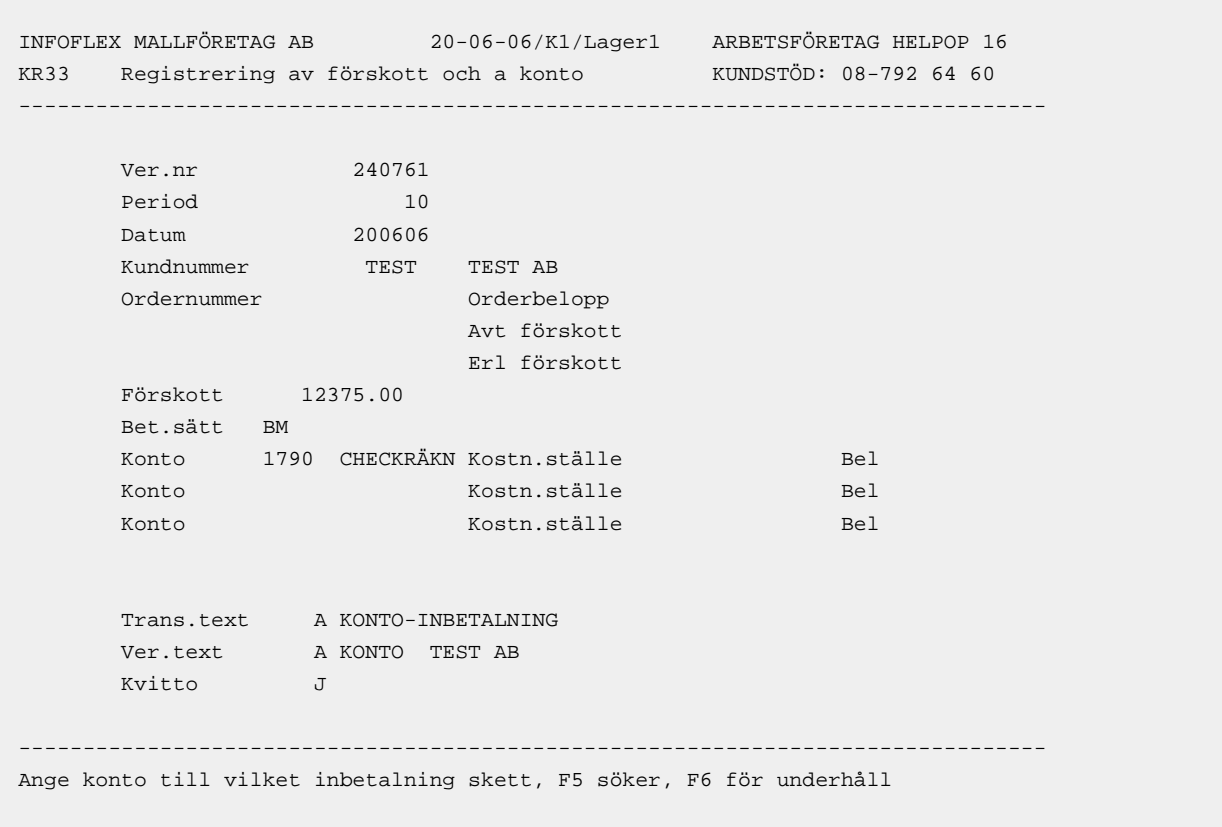

Här är det VIKTIGT att man ändrar kontot till de konto man har lagt in i SY61 - ex 1790.

### **BELOPP FÖR STORT**

INFOFLEX MALLFÖRETAG AB 20-06-06/K1/Lager1 ARBETSFÖRETAG HELPOP 16 KR324 Behandling av poster på observationslista KUNDSTÖD: 08-792 64 60 -------------------------------------------------------------------------------- +--------------------------------------------------------------------+ I denna funktion behandlas poster på observationslistan enligt något av följande alternativ: 1. Registrering av betalning i kundreskontra 2. Annan åtgärd med manuellt angiven kontering 3. Uthopp till KR311 4. Uthopp till KR33 Vid integration med bokföring sker samtidigt registrering av | bokföringsverifikation. I bokföringsjournalen (KR6) registreras | betalningen med kod B. Används buntning gäller andra rutiner. Efter behandling av en post raderas den i observationslistan. +--------------------------------------------------------------------+ **Kundnummer TEST** Ref: Radnummer 3 Fakturanr 123345 Fakt.bel 1375.00 Kod Bet.datum 200606 Bet.bel 1500.00 Behandling A Ver.nr 240755 Bet.sätt BM Reg.datum 200606 Anmärkning BELOPP FÖR STORT slutBetal, Delbetal, Mak, Annan beh, Uthopp KR311, aConto KR33, F2:Ändra F7:Obe

#### **Betalt flera fakturor**

Antingen har kunden betalt fel belopp men oftast har kunden betalt två fakturor.

tryck F2

skriv in det första fakturanumret.

därefter välj U = uthopp till KR311

```
Ver.nr 1200017 Kundnr 11000 Kundnamn TEST 
Period 10 Fakt.per 02 Fakturatyp FAKTURA
Datum 200606 Fakt.dat 200507 Aktuellt saldo 71373.49 
Faktnr 123345 Bet.sätt Saldo kreditfakturor -912.28 
Buntnr 26006 
Belopp 1375.00 Omr bel 1375.00 Fakt.bel 1375.00 Betaln.kod S
Rabatt Tid rab Valuta Kravkod 0
Rest Tid bet Förf.d 200606
Flera betalningar J Kvar Kassarab Datum 200606
Ver.text TEST Trans.text BETALNING Sid 00(00)
KTO BENÄMNING KST BENÄMNING KOD DEBET KREDIT
 SALDO: 
Kst: ANDEL: %
Ange J om flera betalningar skall registreras från samma kund, annars N
```
Ange J för fler betalningar .

Skriv in fakturanumret.

Är det fler betalningar anger man J för Flera betalningar annars N.

```
Ver.nr 1200017 Kundnr 11000 Kundnamn TEST 
Period 10 Fakt.per 02 Fakturatyp FAKTURA
Datum 200606 Fakt.dat 200507 Aktuellt saldo 71373.49 
Faktnr 142007 Bet.sätt BG Saldo kreditfakturor -912.28
Buntnr 26006 
Kundtot 1632.06
Belopp 125.00 Omr bel 125.00 Fakt.bel 125,00 Betaln.kod S
Rabatt Tid rab Valuta Kravkod 
Rest Tid bet Förf.d 200606
Flera betalningar N Kvar 816.03 Kassarab 21.02 Datum 200606
Ver.text HM INTERNATIONA FLERA VER Trans.text BETALNING BANKGIRO Sid 01(01)
KTO BENÄMNING KST BENÄMNING KOD DEBET KREDIT
1510 KUNDFORDRINGAR 0100 INFOFLEX DATA TESTBO 1500.00
1790 KONTOKORT 0100 INFOFLEX DATA TESTBO 1500.00 
KONTOKORT SALDO: 
Kst: INFOFLEX D ANDEL: 100.00%
Ändra, Makulera, Hoppa, Inskjut, Stryk, Uppdatera (även .)
```
Då får man upp konteringen enligt ovan om beloppet stämmer annars får man kontera diffen manuellt.

#### **Kanske kunden har fått en påminnelse och betalt in räntan**

Ange U - uthopp KR311

Då ställer sig markören på KTO - skriv in de konto ni vill att diffen ska bokas på - enter 2ggr

```
Ver.nr 1200018 Kundnr 10001 Kundnamn ###VERKSTADEN ÅÄÖ### 
Period 10 Fakt.per 02 Fakturatyp FAKTURA
Datum 200606 Fakt.dat 200401 Aktuellt saldo 1930.08<br>Faktnr 142030 Bet.sätt BM Saldo kreditfakturor
Faktnr 142030 Bet.sätt BM Saldo kreditfakturor 
Buntnr 26006 
Belopp 3955.17 Omr bel 3955.17 Fakt.bel 3955.17 Betaln.kod F
Rabatt Tid rab Valuta Kravkod 1
Rest Tid bet Förf.d 200501
Flera betalningar N Kvar 165.14 Kassarab Datum 
Ver.text ###VERKSTADEN Å Trans.text BETALNING INTERNET B Sid 01(01)
KTO BENÄMNING KST BENÄMNING KOD DEBET KREDIT
1510 KUNDFORDRINGAR 0100 INFOFLEX DATA TESTBO 3955.17
1790 SJÄLVRISKER 0100 INFOFLEX DATA TESTBO 3965.17 
8313 RÄNTA KUNDFORD 0100 INFOFLEX DATA TESTBO 100 100 10.00
 SALDO: 
Kst: ANDEL: 0.60%
Ändra, Makulera, Hoppa, Inskjut, Stryk, Uppdatera (även .)
```
Uppdatera - välj J

Då blir fakturan registrerad som betald samt bokas räntan upp.

PS - glöm inte att undantag fakturan från räntefaktureringen - man vill ju inte att kunden ska bli fakturerad ränta igen.

Ändra i KR52 - ange faktura numret - enter

```
INFOFLEX MALLFÖRETAG AB 20-06-06/K1/Lager1 ARBETSFÖRETAG HELPOP 16 
KR52 Undantag från dröjsmålsräntefakturering SUPPORT: 08-792 64 60
               Fakturanr 142030 
               Kundnr 
               Kod R 
 Kund ###VERKSTADEN ÅÄÖ### 
Datum 2020407
              Belopp 3,955.17
               Slutbetald J 
Ange kod: Räntefaktureras, Undantas
```
Ändra Kod till  $U =$  undantas

Följande fråga kommer upp

Uppdatera dröjsmålsräntekod OK? (Ja, Nej) J

Då kommer inte fakturan att beräknas vid räntefaktureringen.

### **BELOPP FÖR LITET**

```
INFOFLEX MALLFÖRETAG AB 20-06-06/K1/Lager1 ARBETSFÖRETAG HELPOP 16 
KR324 Behandling av poster på observationslista KUNDSTÖD: 08-792 64 60 
--------------------------------------------------------------------------------
     +--------------------------------------------------------------------+ 
     | I denna funktion behandlas poster på observationslistan enligt | 
      något av följande alternativ:
             1. Registrering av betalning i kundreskontra
             2. Annan åtgärd med manuellt angiven kontering
             3. Uthopp till KR311
             4. Uthopp till KR33
     | Vid integration med bokföring sker samtidigt registrering av | 
       | bokföringsverifikation. I bokföringsjournalen (KR6) registreras | 
      betalningen med kod B. Används buntning gäller andra rutiner.
       Efter behandling av en post raderas den i observationslistan.
         +--------------------------------------------------------------------+ 
 Kundnummer TEST Ref: 
 Radnummer 4 Fakturanr 123345 Fakt.bel 1500.00 Kod 
 Bet.datum 200606 Bet.bel 1375.00 
       Behandling A Ver.nr 240755 Bet.sätt BM 
                        Reg.datum 200606 Anmärkning BELOPP FÖR LITET
slutBetal, Delbetal, Mak, Annan beh, Uthopp KR311, aConto KR33, F2:Ändra F7:Obe
```
Kan bero på flera saker - kunden har helt enkelt betalt fel belopp - eller har kunden utnyttjat en kreditfaktura.

#### **Delbetalt**

Har kunden betalt för lite så man delbetala fakturan - Ange D - Delbetala

Då bokas beloppet av på fakturan och det blir ett restbelopp.

#### **Utnyttjat en kreditfaktura**

Har kunden däremot utnyttjat en kreditfaktura gör man uthopp till KR311 - precis som vid flerbetalningar enligt ovan.

#### **Inbetalt för lite - vill boka bort**

Vill man boka bort beloppet för att det är ex en öresutjämning eller en kassarabatt anger man U - uthopp KR311

Anger N för flera betalningar - enter

Då ställer sig markören på KTO - skriv in de konto ni vill att diffen ska bokas på - enter 2ggr

```
Ver.nr 1200018 Kundnr 10001 Kundnamn ###VERKSTADEN ÅÄÖ### 
Period 10 Fakt.per 02 Fakturatyp FAKTURA
Datum 200606 Fakt.dat 200401 Aktuellt saldo 1930.08 
Faktnr 142009 Bet.sätt BM Saldo kreditfakturor 
Buntnr 26006 
Belopp 165.14 Omr bel 165.14 Fakt.bel 165.14 Betaln.kod F
Rabatt Tid rab Valuta Kravkod 0
Rest Tid bet Förf.d 200501
Flera betalningar N Kvar 165.14 Kassarab Datum 
Ver.text ###VERKSTADEN Å Trans.text BETALNING INTERNET B Sid 01(01)
KTO BENÄMNING KST BENÄMNING KOD DEBET KREDIT
1510 KUNDFORDRINGAR 0100 INFOFLEX DATA TESTBO 165.14
1599 SJÄLVRISKER 0100 INFOFLEX DATA TESTBO 164.14 
3740 ÖRESUTJÄMNIN 0100 LAGER 1 1.00 
 SALDO: 
Kst: ANDEL: 0.60%
Ändra, Makulera, Hoppa, Inskjut, Stryk, Uppdatera (även .)
```
Uppdatera - välj J

Då bokas hela fakturan som betald.

### **ANDRA INBETALNINGAR**

```
INFOFLEX MALLFÖRETAG AB 20-06-06/K1/Lager1 ARBETSFÖRETAG HELPOP 16 
KR324 Behandling av poster på observationslista KUNDSTÖD: 08-792 64 60 
--------------------------------------------------------------------------------
     +--------------------------------------------------------------------+ 
      | I denna funktion behandlas poster på observationslistan enligt | 
      något av följande alternativ:
             1. Registrering av betalning i kundreskontra
              2. Annan åtgärd med manuellt angiven kontering
             3. Uthopp till KR311
             4. Uthopp till KR33
       Vid integration med bokföring sker samtidigt registrering av
        | bokföringsverifikation. I bokföringsjournalen (KR6) registreras | 
       betalningen med kod B. Används buntning gäller andra rutiner.
       Efter behandling av en post raderas den i observationslistan.
         +--------------------------------------------------------------------+ 
                          Kundnummer Ref: 
      Radnummer 5 Fakturanr 165565 Fakt.bel Kod
                        Bet.datum 200606 Bet.bel 3000.00 
       Behandling A Ver.nr 240755 Bet.sätt BM 
                         Reg.datum 200501 Anmärkning FAKTURAN SAKNAS
slutBetal, Delbetal, Mak, Annan beh, Uthopp KR311, aConto KR33, F2:Ändra F7:Obe
```
Man kan ibland begära att man får en leverantörskreditfaktura utbetald - eller att man fått in en inbetalning som inte avser kund.

Då vill man boka den på annat sätt.

Välj då att MAK - makulera betalningen från OBS-listan och boka bort den i respektive program ex LR31/ BO4

Viktigt att tänka på då är att man använder OBS-kontot man angett ex 1790 och inte bankkontot.

### **BOKFÖRING AV JOURNAL**

I Infoflex finns det två sätt att bokföra betaningar.

I SY441 sida 1 rad 1 anger man hur man vill ha det.

Integration med bokföring J (J/N/B/E)

- J Vid Ja dir.uppd från fakt och kundresk
- N Nej ingen bokföring i huvudbok

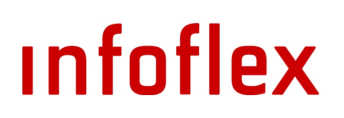

B - ja men Buntning vid bet

E - Endast bet

#### **Vid val J**

Här sker uppdateringen direkt i huvudboken per betalning.

När man läser in filen får man frågan:

Utskrift av bokföringsjournal OK? J/N

Man kan välja att skriva ut direkt eller skriva ut vid senare tillfälle i KR6.

```
INFOFLEX MALLFÖRETAG AB 20-06-06/K1/Lager1 ARBETSFÖRETAG HELPOP 16 
KR6 Utskrift av bokföringsjournal SUPPORT: 08-792 64 60 
       Bokföringsjournal 
        Utskrift av transaktioner 
Välj journal:Faktura, Bet, M-int, T=b+m, Ag, Ext.fakt, eXt.betaln el faCtoring
```
När man läst in en fil väljer man bokföringsjournal - M.

Då får man ut det som har bokats från filen.

#### **Vid val B eller E**

Här bokas inget i huvudboken förren man godkänt bunten.

Det gör man i KR38.

```
INFOFLEX MALLFÖRETAG AB 20-06-06/K1/Lager1 ARBETSFÖRETAG HELPOP 16 
KR38 Uppdatering av bokföring SUPPORT: 08-792 64 60
                    +-------------------------------------------------------------+ 
 | | 
         | Funktionen uppdaterar bokföringen för den användare som | 
         | anges. För bunt med saldo noll skapas ingen bokförings- | 
         | verifikation. | 
         | Efter uppdatering raderas samtliga berörda buntar. | 
          Betalningsjournal ska skrivas ut i KR6.
 | | 
                      +-------------------------------------------------------------+ 
            Användare K1 KASSA1 
            Buntnummer ALLA 
            Antal buntar 1 
           Totalt belopp 20635.65
Uppdatering? COME CONSERVERS ON A SERVER CONSERVERS ON A SERVER CONSERVERS ON A SERVER OF SAMPLE OF SALES OF SALES OF SALES OF SALES OF SALES OF SALES OF SALES OF SALES OF SALES OF SALES OF SALES OF SALES OF SALES OF SALES
```
Ange användare - enter - enter

Då får man upp totalt belopp som filen har registrerat. Kan vara bra att kontrollera så det stämmer med din bank.

Uppdatering? OK? - Ja

Vill man kan man skriva ut en uppdateringsbekräftelse.

Då kommer ytterliggare en fråga om utskriften är OK.

Därefter går man in i KR6 - utskrift av bokföringsjournal - och skriver ut journalen precis som vid val J ovan.